# S-View Wordコンバータ 「土木・建築設計計算 SUCCES

SUCCESシリーズオリジナルビューア「S-View」の文書(svbファイル)をMicrosoft Wordの文書(docファイ ル)に変換します。「S-View」のアドインとして動作させることにより、「S-View」から直接Word文書(doc ファイル)に変換することもできます。「S-View」と同様の見出しが、見出しマップに表示されたり、「ヘッ ダー・フッター」「ロゴ」「フレーム」の変換も可能です。

### **製品特長**

#### 単体で起動→変換

①Windowsの[スタート]ボタンから、[プログラム]-[S-View]-[S-View Wordコンバータ]を実行します。

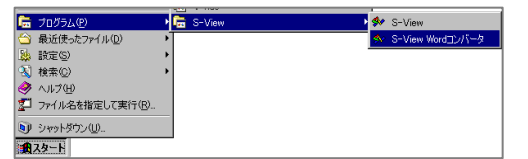

②「変換元文書(S-View文書)ファイル名」および「変換先文 書(Word文書)のファイル名」を入力、または選択します。

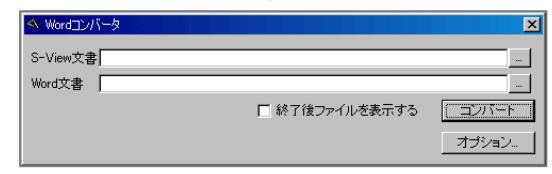

#### S-Viewから起動→変換

①S-Viewのメニュー から、[ファイル]- [コンバート]を実行 します。

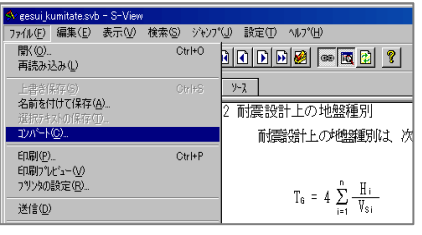

②S-ViewとWordでは機能に違 いがあるため、S-Viewでの表示 イメージを100%忠実に変換す ることは難しいですが、以下の 変換オプションをうまく設定す ることで変換精度を上げること が可能です。

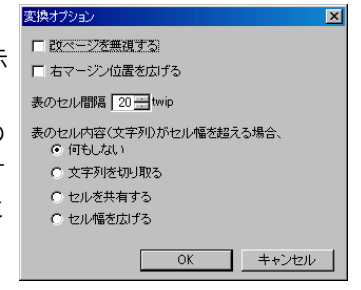

#### 画面例

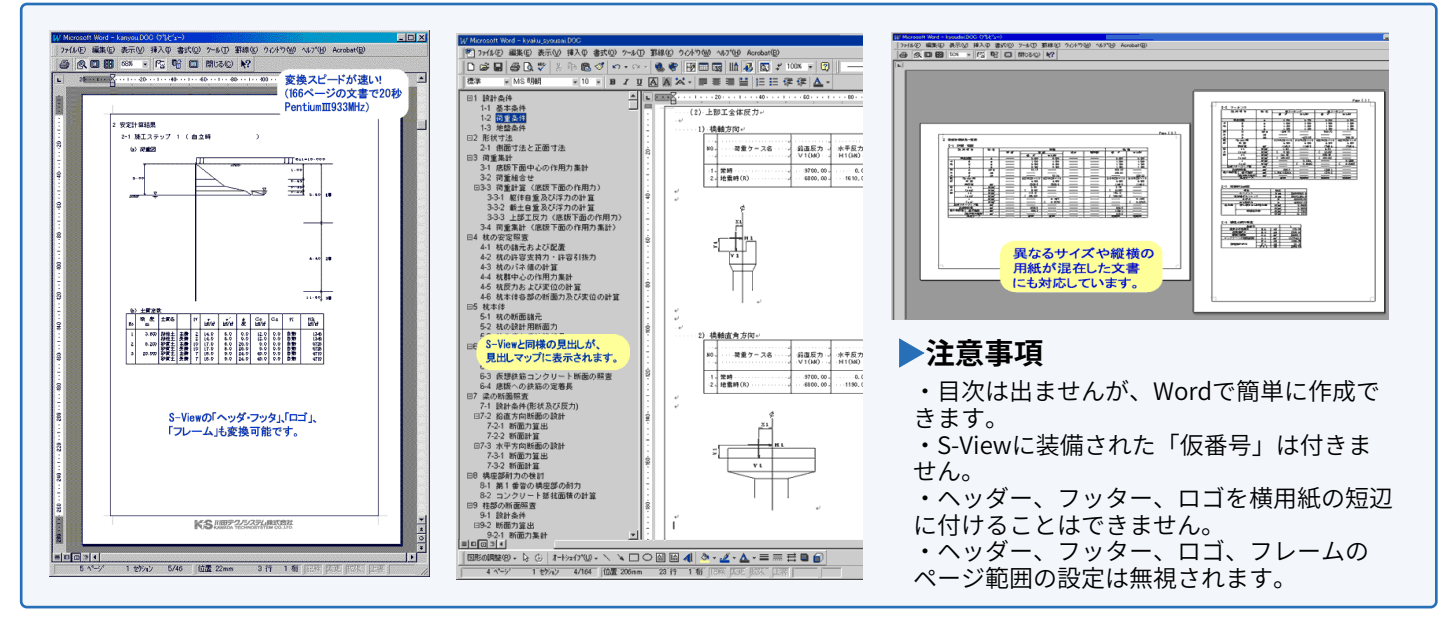

## **動作環境**

※必要メモリ等はシステム環境によって異なる場合がありますのでご注意ください。

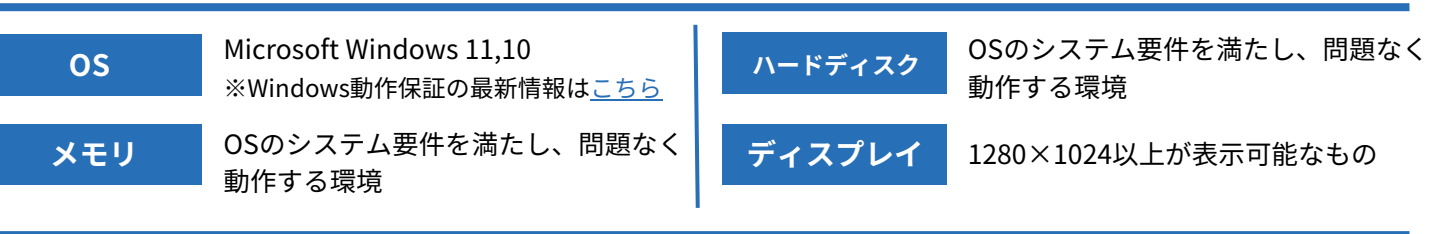

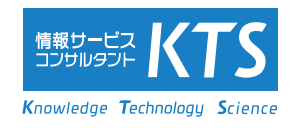

※記載の会社名・商品名は各社の商標もしくは登録商標です。